# *Final Review for CMT111-01/-M1*

### *Most of the important key points we've covered (I hope)*

*6 May 2011*

- **Sketch your Web page**
	- **Storyboarding**
		- Layout
		- content
- $\bullet$  **Enter structuring tags for the file** 
	- Create the document skeleton

#### $\bullet$ **Enter the head section elements**

- hidden info about the page
	- Page title
	- meta tags: author, key words, page description, encoding
- $\bullet$  **Enter content inside the** *body* **element** 
	- Marking up paragraphs, lists, etc, as appropriate
- $\bullet$  **Preview the Web page** 
	- load page in your browser to see what it looks like
- **Test links** 
	- If they don't work, fix them

### **Web page is a plain text file**

– all content in file is labeled with tags, e.g. paragraphs, headers, etc

#### $\bullet$ **Tag is enclosed in brackets: <tag>**

- Most tags come in pairs, an opening and closing tag surrounds each part of the content
- closing tag denoted by slash, /
	- e.g. <p> sundry paragraph text </p>
- $\bullet$  **Some tags have attributes: adds information to specific tag**
	- <tag attribute-property="attribute-value">
		- e.g. <div id="navigation"> sundry content </div>

#### $\bullet$ **Three essential tag pairs every page needs [plus Doctype]**

- <html>…</html> [*First* and *Last* tags on page; identifies the document as being html]
- <head>…</head> [contains title, information about page and processing instructions]
- <body>…</body> [contains visible page content]

### *A Skeleton Web Page Has Three Essential Tag Sets… …after a !DOCTYPE declaration*

CMT111-01/-M1—6May2011—4

#### $\bullet$ **!DOCTYPE declaration goes first**

<!DOCTYPE html PUBLIC "-//W3C//DTD XHTML 1.0 Transitional//EN" "http://www.w3.org/TR/xhtml1/DTD/xhtml1-transitional.dtd">

#### $\bullet$ **<html> First and last tags on page </html>**

- $\bullet$  **<head> Descriptive content that's hidden from view</head>**
	- Page title
	- Meta tags
		- Author
		- Description
		- key words
		- encoding
	- Styles and scripts (program snippets)
		- Each of these is wrapped in its own special tag set

#### $\bullet$ **<body> Web content </body>**

- Text
- Pictures
- Embedded media—audio, video, flash
- Web-form elements

## *The Basic Web Page*

#### CMT111-01/-M1—6May2011—5

The code on the left produces the web page below

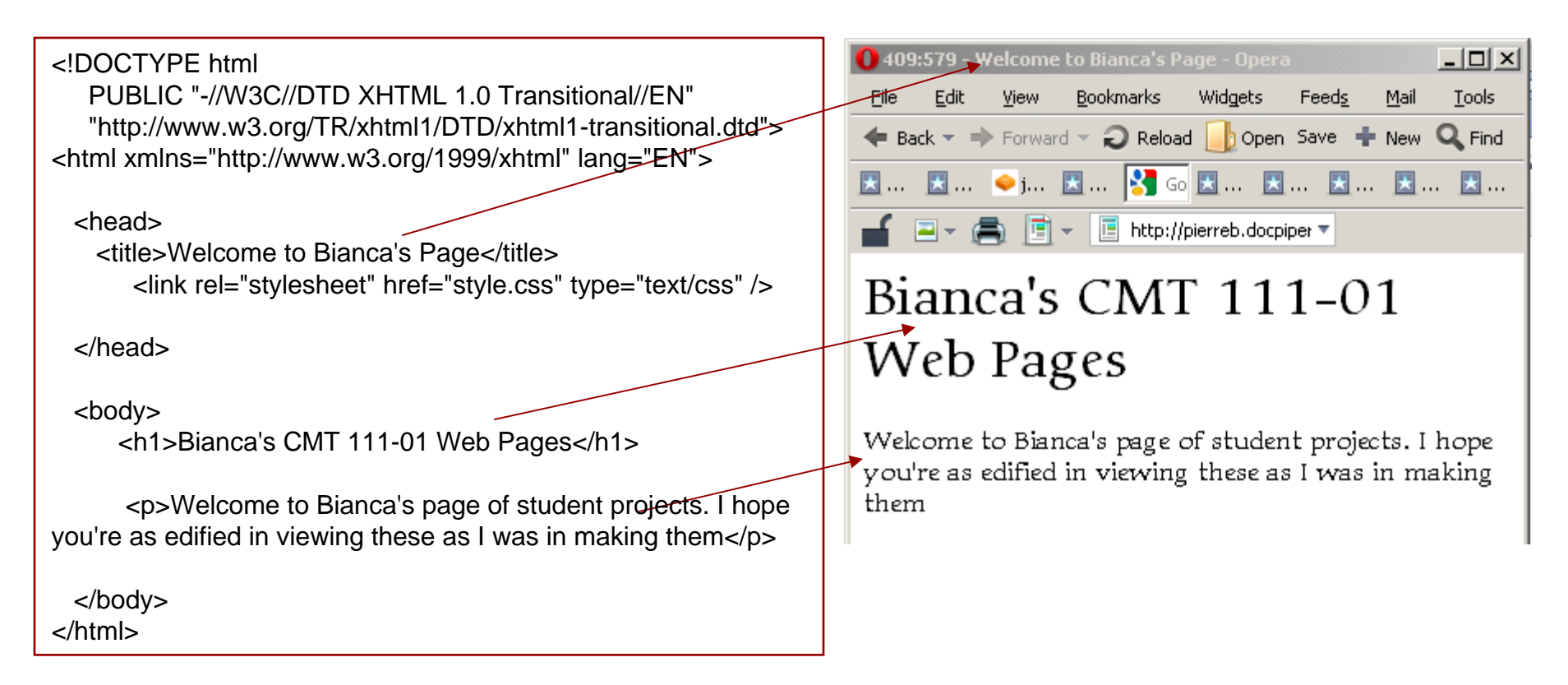

CMT111-01/-M1—6May2011—6 0 *Block-level* **tags are paired around content and define a box of some sort**

- <p> this is a paragraph with some text!</p>
- the box can be styled and positioned as one sees fit
	- e.g. you can style the font, colors, etc inside the box
	- you can add borders—or not—around the box
	- you can position the box as you see fit
	- all this positioning and styling should be done via *CSS* [will cover soon]
- $\bullet$  *In-line* **tags are pared around content, but do not define a box, they only label something inside a containing box**
	- <a href="docPiper.com">My website</a>
	- …let me <em>emphasize</em> one thing…
- $\bullet$  *Empty* **tags are single tags that don't themselves contain content. They must, however, still be closed**
	- <br />: a line break
	- <hr />: a horizontal rule
	- <img src="pics/somePic.jpg" />

This is a paragraph with some text!

…let me *emphasize* one thing…

# *Marking up an HTML Document*

CMT111-01/-M1—6May2011—7

#### 0 **Basic Mark up tags**

- Headlines  $\mathsf{I}\leq\mathsf{h}$ n>headline $\mathsf{I}\leq\mathsf{h}$ n> — n is a number from 1 to 6]
	- 1 is most important (largest) headline; 6 is least important (smallest)
- Paragraphs  $[parameter$  paragraph text $$ ]
- Line breaks [<br /> — "empty" tag; still *must be* closed]
- Lists
	- Ordered [<ol> ... <li>…</li> …<li>…</li> …</ol>
	- Unordered [<ul> … <li>…</li> …<li>…</li> …</ul>
- $\bullet$ **Tags should be all** *lower case*

#### $\bullet$ *All* **tags should be closed**

- Tag pairs, like <p> …. </p>
- Single tags, like <br /> or <img … />
- / denotes closing

#### $\bullet$ **Formatting help**

- <br /> for line break
- <hr /> for horizontal rule

#### $\bullet$ **Insert objects into document**

- <img /> to place an image on a page
- <input /> to place an input control on a page, e.g. radio button, text box, etc.

#### $\bullet$ **Provide specific information**

- <meta /> information about document in the <head> section
- <link /> links to supporting documents, like style sheets

#### $\bullet$ **Empty elements must be closed**

– place a space after the tag, then />

### *Character References*

CMT111-01/-M1—6May2011—9

- $\bullet$  **How do you put non-keyboard characters on your page?**
	- –things like © [copyright], ™ [registered trade mark], ° [degree sign]
- $\bullet$ **use character references**

#### O **Two kinds of character references**

- HTML references: *&name;*
	- must begin with **&** and end with **;**
	- • makes a bullet: •
	- © makes copyright: ©
- numerical references: *&#nnnn;*
	- must begin with **&#** and end with **;**
	- much more extensive—can add Kanji, Sanskrit, etc
	- • makes a bullet: •
	- © makes copyright: ©
- $\bullet$ **Partial list: http://www.w3schools.com/tags/ref\_symbols.asp**
- 0 **More extensive discussions:**
	- Jukka Korpela: http://www.cs.tut.fi/~jkorpela/chars.html
	- Alan Wood: http://www.alanwood.net/unicode/index.html
	- Simple chart on Evolt.org: <u>http://evolt.org/node/21234/</u>

# *Creating Links*

#### $\bullet$ **Four basic types of links**

- **Internal** links
	- page-to-page within web site
	- page-to-page within web site, but to a different directory
- **External** links
	- website-to-website
- **Jump** (or anchor) links
	- section-to-section within single page
- **e-mail** links
	- To e-mail program
	- unreliable—a contact form works better

#### $\bullet$ **Additions to links**

- Open links in new windows or tabs [target="\_blank"]
- Add link titles (accessibility issue) [title="some descriptive title"]
- e-mail link enhancements (adding subject, bcc, etc.)

- $\bullet$  **An** *anchor tag* **or link tag surrounds information that users click to navigate to another location**
- $\bullet$  *Attributes* **and** *values* **specify the tag's behavior or function**
	- –href
	- title
	- target
- $\bullet$  **Internal links link to files within the same site**
	- usually relative links
- $\bullet$  **Tag pattern:**
	- <a href="url">text related to url</a>
	- url *must* be enclosed in quotation marks
	- url is link to
		- another page [*internal* link]
		- another part of the page [*jump* link]
		- another website [*external* link]
		- e-mail client [*mailto* link]
- **a stands for** *anchor*
- **href stands for** *Hyper***text** *Ref***erence**

## *Creating Links to Other Directories*

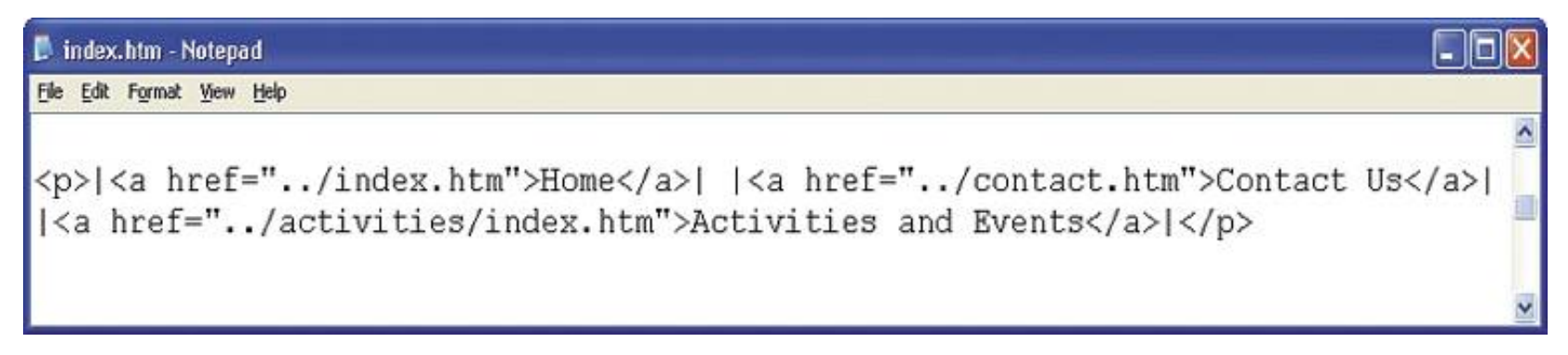

- 0 **Current directory either has nothing (or './') before file or directory name**
	- –href="index.html" or href="./index.html"
- $\bullet$  **Directory one step up is denoted ../**
	- –href="../index.html"
- $\bullet$  **Directory one step down is /down** 
	- –href="down/index.html" or href="./down/index.html"
- **one-step up called** *parent* **directory**
- **one-step down called** *child* **directory**

 $\bullet$  **Create links to files on** *external web sites* **to provide additional resources and information to your site visitors** 

#### $\bullet$ Absolute URL **is the complete URL**

- Protocol [http://] – subdomain or server name [www, blog, forum, …—sometimes unneeded]
- domain name
- [mySite.com] – $\lceil$ /dogs —sometimes unneeded]
- Filename [myDogs.html]
	- not needed if file is index.html, index.php, or a similar default

#### $\bullet$ **Examples:**

- http://www.google.com
- http://www.mySite.com/dogs/myDogs.html

# *Jump Links*

- $\bullet$  **Jump links connect one section on a page to another section on that same page**
- $\bullet$  **Two things required for a jump link**
	- The link itself
	- A link *target*, an element on the page with an *id* 
		- $\bullet\;$  (usually an <hx> or <div>)
- $\bullet$  **Jump links reference the** *id* **of the element demarking the page section**
- $\bullet$  **For example:**
	- The target, <h1 id="top">
	- is reached via <a href="#top">to top</a>

# *e-mail Links*

CMT111-01/-M1—6May2011—15

- **E-mail links will (allegedly) open your e-mail program with the "to:" field filled in**
	- Not all users have browser configured properly (e.g. my brother)
	- Many users might be on someone else's computer
		- University
		- Public Library
		- Parents' house(s)
- $\bullet$  **<a href="mailto:me@mySite.com">me@mySite.com</a>**
	- Produces something like

contact me: *me@mySite.com*

- $\bullet$ **Can enhance your e-mail links to automatically** [won't be tested on this]
	- Add a subject line
		- [?subject=free chocolate]
	- Carbon copy another recipient [?subject=free chocolate&cc=joe@mySite.com]

#### $\bullet$ **You can add a title to the link**

- A little pop-up appears when you hover link with mouse giving link title
- Add the attribute: *title="my link title"* after the href attribute

<a href="http://mysite.com" title="a link to my awesome site">my awesome site</a>

#### $\bullet$ **Force the link to open in a new window or tab**

- Nominally keeps visitors on your site, but generally annoys people
- Add the attribute: *target="\_blank"* after the href attribute
	- can use other attributes, e.g. target="new", target="sam", etc.

<a href="http://mysite.com" title="a link to my awesome site, which will open in a new window" target=" blank">my awesome site</a>

# *Basic HTML Formatting Methods*

CMT111-01/-M1—6May2011—17

- $\bullet$  **The text on HTML pages can be formatted using the following methods:**
	- text-align [align text inside the element]
		- Left
		- Right
		- Center
		- justified
	- Font Formatting
		- font-family: serif, sans serif, …
		- font-style: bold, italic, underlined…
	- Block-Level Formatting
		- Break page into boxes, then format each "box" differently
	- Lists
		- Ordered [<ol>... </ol>]
		- Unordered [<ul> . . . </ul>]
		- Definition [probably won't get to these, but I use them all the time]

<p style="text-align:right;">paragraph text of some sort.</p>

### **Should be using** *semantic* **markup**

- Separate content from styling
- Tags should tell what the specific element is, *not* how to style it
	- e.g. paragraphs, ordered lists, headlines, etc.
- $\bullet$  *Only* **use <strong> and <em>** 
	- **<b> and <i> change presentation, but don't convey meaning to**  mark up [NOTE: I will take points off if you use <i> or <b>]
	- **<u> is confusing because, in general, underline indicates a link**
		- **If it's not a link,** *DON'T* **underline**
- $\bullet$  **Style choices, e.g. font-family, font-size, color, etc., should be done using css rules**

### *Controlling the Default Font in a Document*

- $\bullet$  **In olden days, people placed a <basefont> tag in the <head> of a document to declare the default font.**
	- No longer works—*only* IE still recognizes the tag. <50% of browsers
- 0 **Instead, specify font information in a body style-declaration**
	- –Best to do it in an external .css file
	- OK to do it *embedded* inside the <head>…</head> part of each document
- O **How it looks in the <head> … </head>**

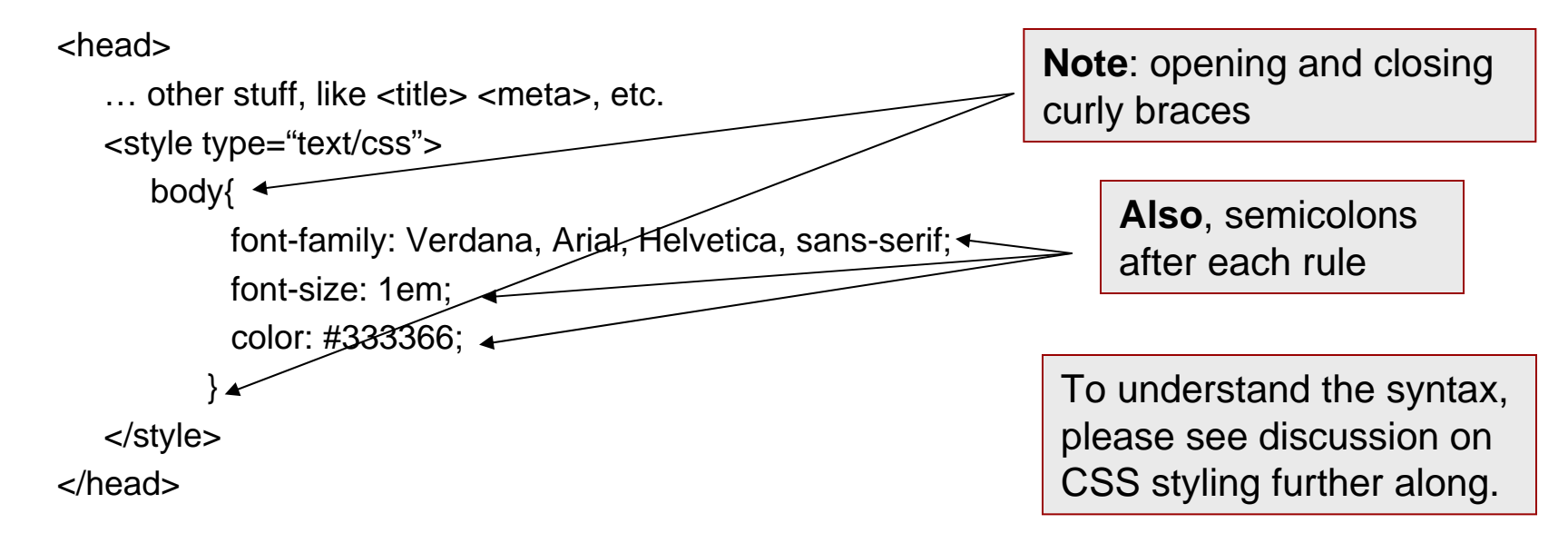

# *Suggestions Regarding Font Selection*

CMT111-01/-M1—6May2011—20

#### 0 **Selecting and specifying page fonts**

- Typeface selection rules apply to both print and screen media
- Use one family for headings, and another family for body text
	- Not a hard-and-fast rule
	- Perhaps it makes things more readable or interesting
- Do not mix fonts from the same family
	- Maintain consistency
- Use fonts that are commonly available
	- If the font isn't on the user's computer, the computer makes stuff up, which may or may not be good.
	- *always* provide a defaut, i.e. generic family
		- serif
		- sans-serif
		- other options: monospace, cursive, fantasy

**Note:** font names are case sensitive!

Arial and arial are *not* the same!

font-family: Georgia, "Times New Roman", Times, serif;

or

font-family: Verdana, Arial, Helvetica, sans-serif;

# *About Lists*

#### $\bullet$ **Three kinds of lists**

### Ordered—items numbered consecutively

### $<$ ol $>$

- <li>item one </li>
- <li>item three</li>
- <li>item two</li>

### $<$ /ol $>$

### CMT111-01/-M1—6May2011—21

### 1. Item one2. Item three

3. Item two

### Unordered—items have bullet in front of them

<ul>

- <li>item one </li>
- <li>item three</li>
- <li>item two</li>

### $<$ /ul $>$

#### •Item one

- Item three
- Item two
- Definition—we didn't study these very much, but I use them all the time

### <dl>

- <dt>a term </dt>
- <dd>a definition</dd>
- <dd>2nd definition</dd>

 $<$ /dl $>$ 

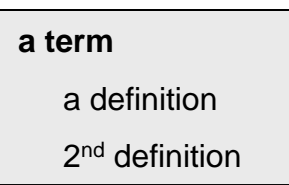

#### $\bullet$ **Nesting lists**

CMT111-01/-M1—6May2011—22

- – It may be necessary to create sub items within a parent list
	- This process is known as **nesting** a list
- You can nest lists of any type

 $<sub>0</sub>$ </sub>

<li>item one </li>

<li>item three

<ul>

<li>item 3a </li><li>item 3b</li><li>item 3c</li>

</ul></li>

<li>item two</li>

 $<$ / $<$ 

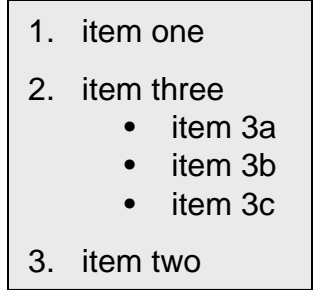

# *Planning Graphics Use*

#### $\bullet$ **Use supported file formats**

- .gif graphics image format
	- Good for simple drawings with *limited* colors
- .jgp or .jpeg joint photographics experts group
	- Best for photographs or lots of colors
- .png portable network graphics
	- Relatively new, but even recent IE versions recognize it
	- Lots of colors
	- Transparent backgrounds
- 0

**Add alternate text** [alt="descriptive text for accessibility"]

- Descriptive text for accessibility
- $\bullet$  **Keep file size small**
	- Rarely need anything larger than 600×400px or 50 kB
	- Generally need to edit images
		- Resize
		- crop
- $\bullet$  **Use graphics wisely**
	- Too much gets confusing

# *Adding Images to Web Page*

CMT111-01/-M1—6May2011—24

- 0 **Use the <img … /> tag**
	- A single tag, so *must* be closed at back end

#### $\bullet$ **One required attribute**

- The file source (*src*), i.e. where to find the image file
	- In images we use **src**
	- In links we use **href**
	- In css, we use **url**

#### $\bullet$ **One semi-required attribute**

– alt: it provides a description for screen readers

#### $\bullet$ **Several useful attributes**

- height=, width= : size of figure; their use improves load times considerably
- vspace=, hspace= : add space around the picture [improve readability]
- align= ; describe how text flows around picture
- Whether or not there is a border around the picture
	- border="0" is *very* useful for keeping image links from having ugly blue borders

### *More about Image Tags and their Attributes*

CMT111-01/-M1—6May2011—25

 $\bullet$  **Because pictures differ one from another, often need to specify attributes for each img tag**

- Could make up standard sizing and then use css for all images
- Can still use css for some attributes, like space around the figure

#### $\bullet$ **Attributes in a tag use old-style coding**

- property="value"
- don't need to separate property/value pairs with commas
- don't need to specify px for attributes with units, pixels are assumed

#### $\bullet$ **Basic format**

<img src="images/brewster.jpg" width="350" height="263" alt="Picture of Brewster, the mighty frog hunter" />

### *Background Images and Using Images for Links*

- **You can place a background image on a web page**
	- be careful it doesn't make your page unreadable

```
body{
```

```
background-image: url(path/to/pics/nameOfPic.gif);
}
```
- $\bullet$  **You can place an image inside an anchor** 
	- makes the image act like a link
	- clicking image takes you to new page, web site, etc.
	- To make a logo image take you to the home page:

```
<a href="index.html"><img src="pics/logo.gif" /></a>
```
# *Styling Web Pages with CSS*

- $\bullet$ **CSS stands for cascading style sheets**
- $\bullet$  **A style sheet contains rules for how you want html elements to be rendered** 
	- how they will look on the page
	- How they will be laid out on the page
- $\bullet$  **If you have multiple rules applying to the same item, the last defined rule with take precedence. This is the** *cascade* **part.**
- $\bullet$  **There are** *three ways* **to specify (or implement) style using css**
	- **In-line**
		- Applied to specific element
	- – **Embedded**
		- A set of rules inside the <head> tag
		- Applies *only* to page in which it's embedded
	- **External**
		- Link in the <head> tag to a file that contains style rules
		- Far and away the best method
		- A single .css file can apply to *all* pages on a site, if linked properly

#### $\bullet$ **CSS rules have three parts**

- *Selector*: the name of the tag being modified
- *Property*: the specific property you wish to modify
- *Value*: the value you wish to have for the property
- $\bullet$  **The rules are written slightly differently for in-line styling than for the other two methods**
- $\bullet$  **In-line**
	- Property and value placed inside the opening tag as a *style* attribute <tag style="property: value;">
	- Each property:value pair
		- *must be* inside quotation marks
		- *must* be separated by a colon (:)
		- *must* be terminated by semicolon (;)
	- Can have multiple *property:value* pairs inside one set of quotation marks, each separated by semicolons.

<h1 style="font-size: 1.75 em; text-align: center; color: #006600;">

## *Basics of CSS Rules—2*

CMT111-01/-M1—6May2011—29

0 **embedded and external style rules have same syntax**

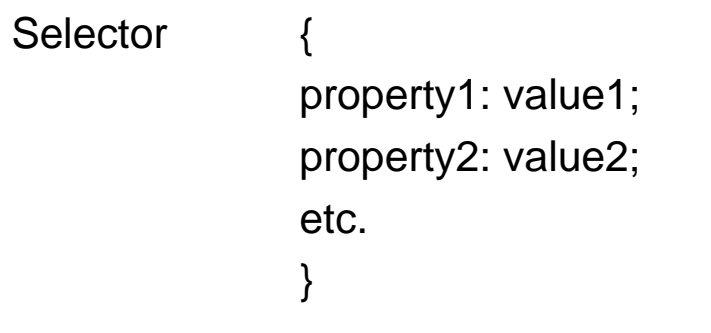

- $\bullet$  **Each property:value pair**
	- *must be* between curly braces
	- *must* be separated by a colon (:)
	- *must* be terminated by semicolon (;)

#### $\bullet$ **Many good on-line resources available**

- W3C Schools: http://www.w3schools.com/css/default.asp
- HTML Dog: <u>http://www.htmldog.com/</u>

## *Basics of CSS Rules—3*

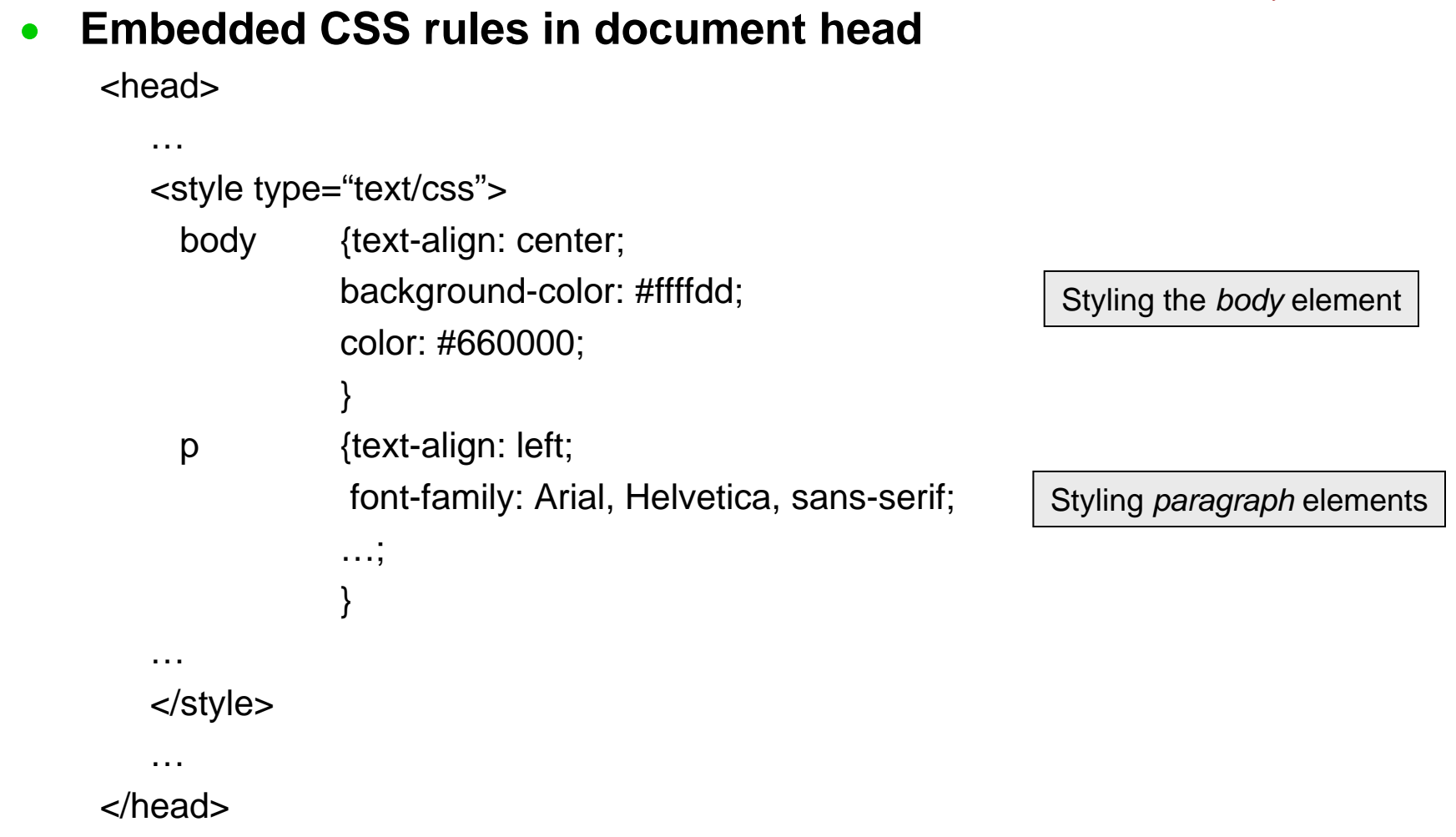

## *Basics of CSS Rules—4*

CMT111-01/-M1—6May2011—31

#### $\bullet$ **Linking to an external CSS file**

<head>

…

<link rel="stylesheet" href="../../lgp.css" type="text/css" />

</head>

…

- $\bullet$  **The** *rel***,** *href* **and** *type* **attributes are required**
	- Can have others, e.g. *title*
	- Can have multiple stylesheets for printing, mobil media, etc.
	- Can have alternate stylesheets that apply in certain instances
		- e.g. might have a javascript that tests something then chooses an alternate style sheet to suit the result of the test

# *A Word about Color*

CMT111-01/-M1—6May2011—32

#### $\bullet$ **Color is generally specified in terms of red/green/blue**

- hexadecimal most common: #rrggbb
	- 1<sup>st</sup> two digits—amount of red; 2<sup>nd</sup>—amount of green; 3<sup>rd</sup>—amount of blue
	- digits from 0 to F
		- each hexadecimal digit represents 1–15, so need a–f above 9
	- If the two digits are the same, can drop the second from each group
		- e.g. #ffaacc and #fac give the same color
- rgb(rrr, ggg, bbb) [no idea why the book uses this; no one else does]
	- digits run 0 up to 255
- $\bullet$ **Maximum amount of color is ff or 255 (ff in hex=255 in decimal)**
- $\bullet$ **minimum color is 0, i.e. no color at all**
- $\bullet$  **In some cases, can use color words**
	- white, black, brown, green, etc.
	- generally a bad idea because you don't know how any given browser defines a given key-word color

## *Basic Colors*

CMT111-01/-M1—6May2011—33

#### $\bullet$ **Basic colors (almost certain to be on a test)**

- #ff0000 will be red
- #00ff00 will be green
- #0000ff will be blue
- #ffffff will be white
- #000000 will be black

#### $\bullet$ **All other colors are a mixture of the three**

- use a color picker on line
	- $\bullet$ http://johndyer.name/lab/colorpicker/
	- $\bullet$ http://images.my-addr.com/online\_color\_picker\_toolpick\_color\_html\_hex\_rgb.php
	- $\bullet$ http://www.pagetutor.com/colorpicker/index.html
- or one in Photoshop/Fireworks/Illustrator [also in DW]

## *Colors with CSS*

#### $\bullet$ **background color**

- background-color: #ffeedd will be | | pinkish
- background-color: #ddeeff will be \_\_\_ | | bluish
- background-color: #ddffee will be | | greenish

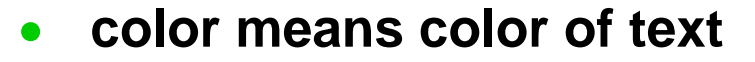

- color: #ff0000 is red text
- color: #00aa00 is green text
- color: #0000ff is blue text
- $\bullet$ **Can also have color on things like borders**

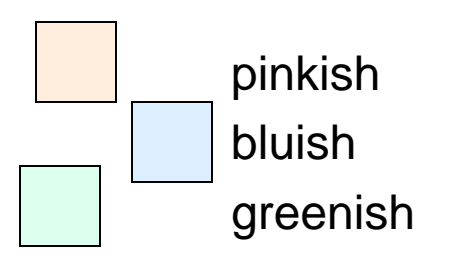

- $\bullet$ **A font is a specific way to render text characters**
- $\bullet$  **There are five basic font families, although only two matter much**
	- serif (e.g. Times New Roman):
		- has little lines or serifs hanging on various characters.
		- Allegedly serif fonts make reading printed matter easier
	- sans-serif (e.g. Arial)
		- no little serifs hanging on the text
		- allegedly sans-serif makes reading on a monitor easier
	- monospace (e.g. Courier)
		- like an old typewriter. every character takes up the same amount of space
	- *cursive (e.g. Lucida Handwriting)*
		- *•supposed to mimic fancy handwriting*
	- FANTASY (E.G. ALGERIAN)
		- A BONE FOR SCI-FI GEEKS, I SUPPOSE

#### $\bullet$ **Absolute Sizes**

- no rational person uses these on the web
	- points and picas are for print
- $\bullet$  **Relative Sizes**
	- per cent
	- em—basically the size of an upper-case M in whatever size initially chosen
- $\bullet$  **Most web people size in pixels (px)**
	- not such a good idea because older IE can't resize for people needing it
- $\bullet$ **Can also use key words (7): e.g. medium, x-small, xx-large, etc.**
- $\bullet$  **Default for most browsers is ~16px**
	- too large for normal use
	- size at 80–85% in body
	- then resize individual elements with em

### *You Can Change all Kinds of Things*

#### $\bullet$ *Kerning* **is letter spacing**

CMT111-01/-M1—6May2011—37

- letter-spacing: 0.4em;
- $\bullet$ *Tracking* **is word spacing**

#### $\bullet$ *Leading* **is space between lines**

- line-spacing: 2em; would be double spacing
- line-spacing: 1.2 em; makes it easier to read than 1 em

#### $\bullet$ **Learn about various typography issues on line**

- Web Style Guide:
	- http://webstyleguide.com/wsg3/index.html
- Especially Ch. 8:
	- •http://webstyleguide.com/wsg3/8-typography/index.html

```
CMT111-01/-M1—6May2011—38
O
     Style link properties with pseudo classes
a:link
           font-weight: bold;
           color: #0000ff;
           text-decoration: underline;
}
a:visited
           color: #8800ff;
           text-decoration: underline;
}
a:hover {
           font-style: italic;
           font-weight: bold;
           color: #009900;
           text-decoration: underline;
}
a: active
           color: #ff6633;
           text-decoration: underline;
                                                   O
                                                        The :link, :visited, :hover and :active 
                                                       are called pseudo-classes
                                                             :link — normal view of a link; generally 
                                                            dark blue (#0000ff)
                                                             :visited — view of a link one has visited; 
                                                            generally violet (#8800ff)
                                                             :hover — view of link when one hovers 
                                                            the mouse over it: generally green 
                                                            (#009900), sometimes with change in 
                                                            background color
                                                             :active — view of a just-clicked link; 
                                                            generally red (#ff6633). Also generally 
                                                            of little use.0
                                                        Pseudo-classes must be listed in 
                                                       specific order to work properly
                                                             mnemonic: LoVeHAte
```
}

- **The box model describes how block-level content is displayed .**  $\bullet$
- $\bullet$ **Each block is essentially a box**
- $\bullet$  **Each box is described by four characteristics**
	- **width**: the width of the content in the box, i.e. the text
	- **padding**: the space between the content and the box's border
	- **border**: the line around the box
		- can have width
		- or can be invisible
	- **margin**: the distance between boxes

#### $\bullet$ **Boxes can have other characteristics**

- position
- color
- visibility
- etc.
- $\bullet$  **Any block-level element can define a box**
	- <p>
	- <ol>
	- <ul>
	- <address>
	- <blockquote>
	- <div>
	- <hn>
- **You can style a box as you see fit**
	- position
	- size
	- background image or color
	- font-family, font-size, color, etc.
	- borders, margins, borders…any or none
	- etc.
- $\bullet$  **Modern practice manipulates** *boxes* **for formatting and layout**
	- tables are *so* last century

## *Box Dimensions*

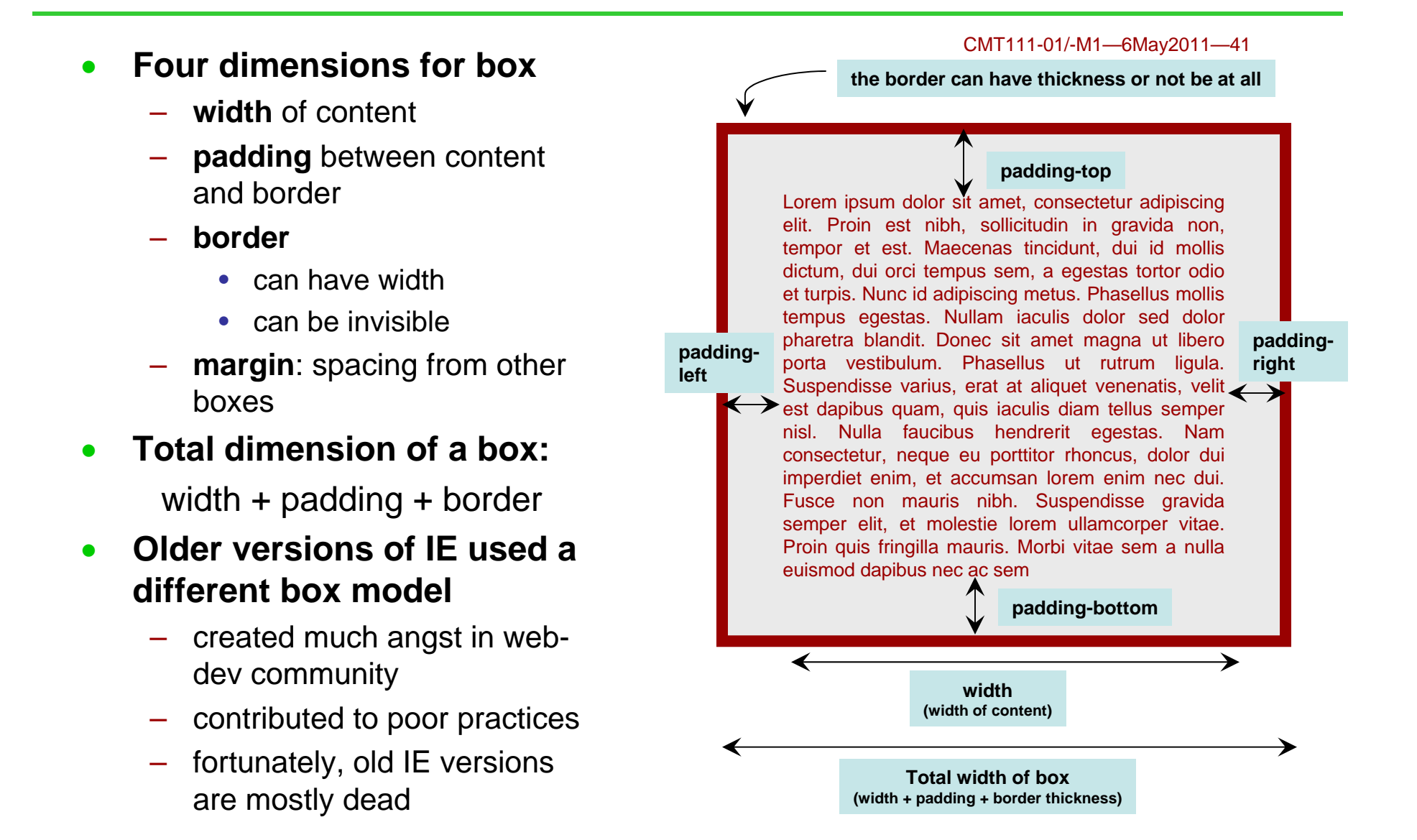

### *Boxes Relative to Each Other and the Page*

CMT111-01/-M1—6May2011—42

0 **Margins affect how closely one box sits relative to another or to the page**

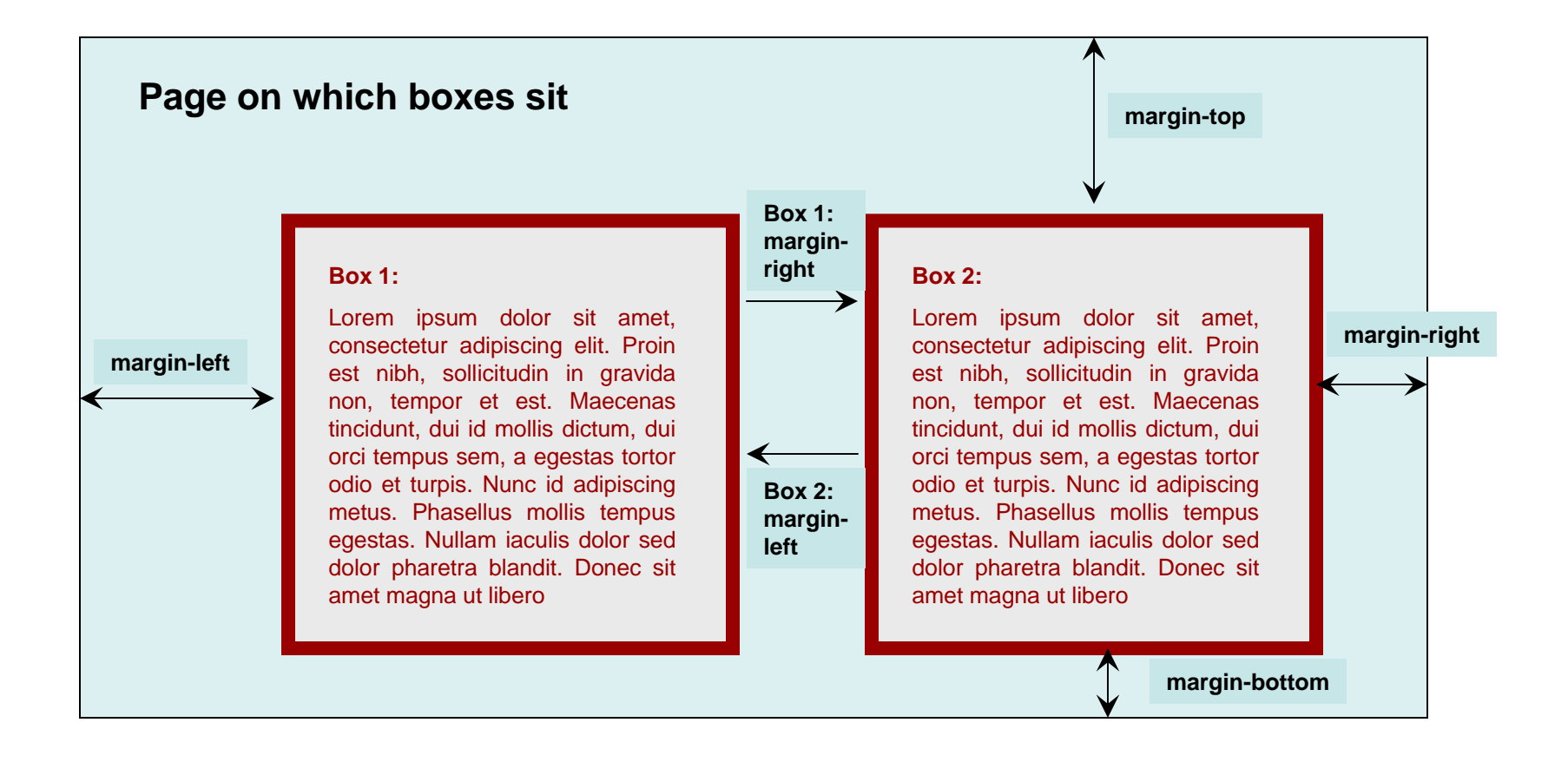

0 **Can apply margin to text by wrapping it inside the** *body* **element or a** *div* **element and applying margin to that element:** div {

```
margin-left: 40px;
margin-right: 40px;
}
```
- <div> is essentially a way to divide web-pages into blocks or boxes
- a basic building block on well-designed pages

0 **Apply a margin on the right side of an image:**

```
img {
     margin-right: 25px;
     }
```
CMT111-01/-M1—6May2011—44  $\bullet$  **Can define a class which will apply each time you specify it inside a tag:**

```
.smallText {
           font-size: 80%;
            }
```
- $\bullet$ **The class declaration is denoted by the '.' before the name**
- $\bullet$ **Classes are basically a form of in-line styling—***use sparingly*
- $\bullet$ **Show class with class="className" attribute inside tag**
- $\bullet$ **Classes can apply to more than one element**

<p class="smallText">This paragraph uses small text</p> <h3 class="smallText">This subheading uses small text</h3>

## *Using CSS id Rules*

CMT111-01/-M1—6May2011—45

 $\bullet$ **Can define an id which applies to** *one and only* **one tag per page:**

```
#navBar {
         text-align: center;
          font-size: 80%;}
```
- $\bullet$ **The id declaration is denoted by the '#' before the name**
- $\bullet$  **use id to demark different major parts of a web page**
	- nav, header, footer, main content, etc.
		- used for css styling and positioning
	- provide anchor points for jump links
- $\bullet$ **Show id with id="idName" attribute inside tag**

```
<h3 id="colleen">Colleen O'Rarry, C.D.</h3>
```
### *id is Restricted to Only One Element on Each Page*

CMT111-01/-M1—6May2011—46

#### $\bullet$ *only* **one element on each page can have a given id**

<div id="navBar">

|<a href="index.html">home</a>| |<a href="about.html">about</a>|

|<a href="products/index.html">products</a>| |<a href="contact.html"> contact</a>| </div>

<h3 id="dogs">Dogs in My Life</h3>

### **A table is a way to organize data**

- Rows—student names
- Columns—quiz grades
- In theory tables should only be used for tabular data

#### $\bullet$ **Tables are also used to lay out web pages**

- Easy to do
- Easy to control position precisely
- *Very difficult* to maintain
- Now there are *much better* ways to do layout using css
	- Table-based layout invented before css was adequately mature
	- Modern designers need to learn css

### *Essential tag sets for defining a table*

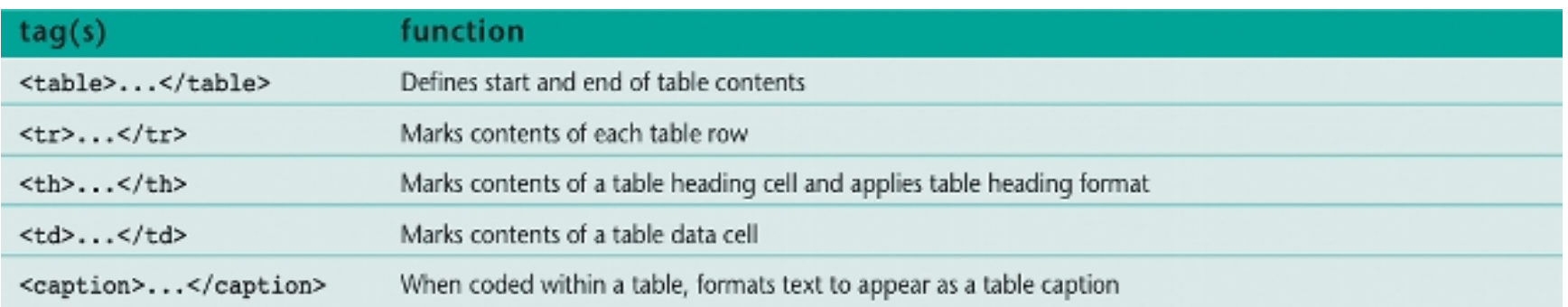

- $\bullet$ **Must wrap contents of table in <table> … </table> tag set**
- $\overline{\phantom{a}}$ Wrap each row in <tr> ... </tr> tag set
- $\bullet$ Each column within a row defined by <td> ... </td> tag set
	- Generally have multiple <td> </td> tag sets inside a row—*table cells*
	- Table headers [<th>…</th> tag sets] tell what each column represents
		- If used, they go on the top row and define the columns

### *Standard Table Attributes*

CMT111-01/-M1—6May2011—49

#### $\bullet$ **Tables generally use old-style attributes**

– Attribute="property"

#### $\bullet$ **Standard attributes of <table>**

- width—width of whole table, in pixels
- cell spacing—spacing between cells in pixels
- cell padding—spacing between text and borders of cells in pixels
- align—how to align the table, i.e. center, right, left

### **Standard attributes of <td>**

- colspan—number of columns the cell spans
- width—width of cell in pixels
- height—height of cell in pixels
- valign—vertical alignment: top, middle, baseline
- align—center, left or right

### *Table Example*

### **This code**

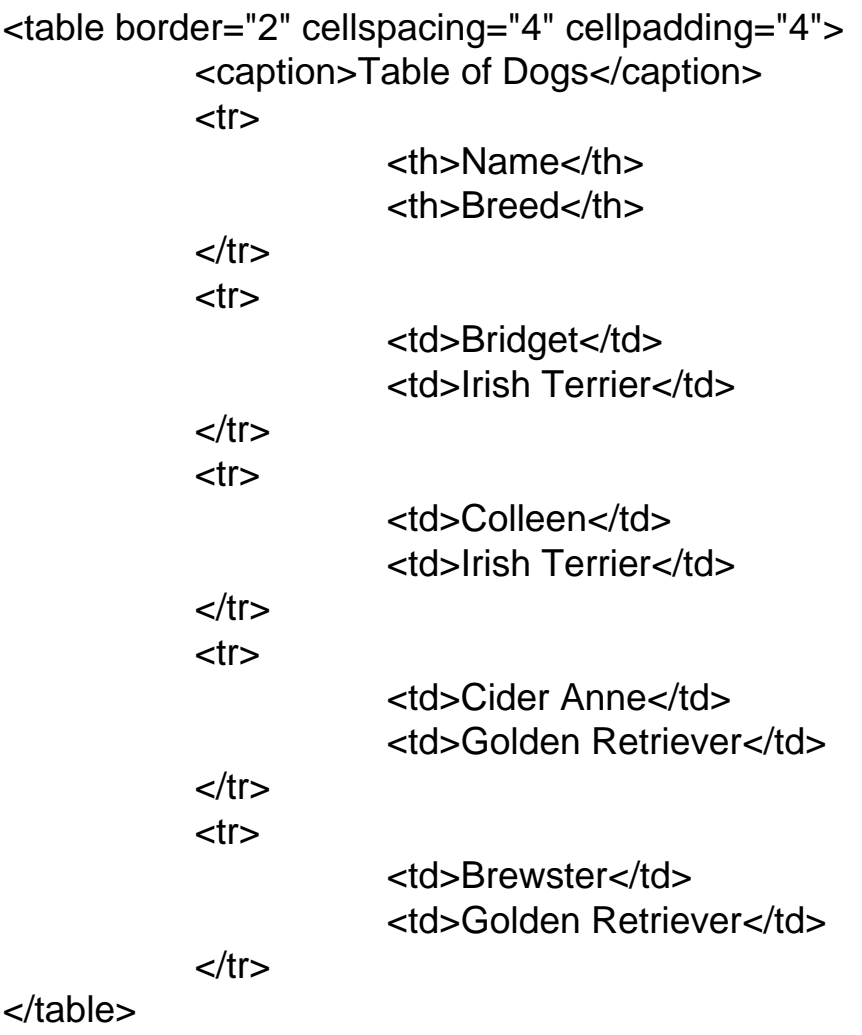

CMT111-01/-M1—6May2011—50

### **Produces this HTML table**

Table of Dogs

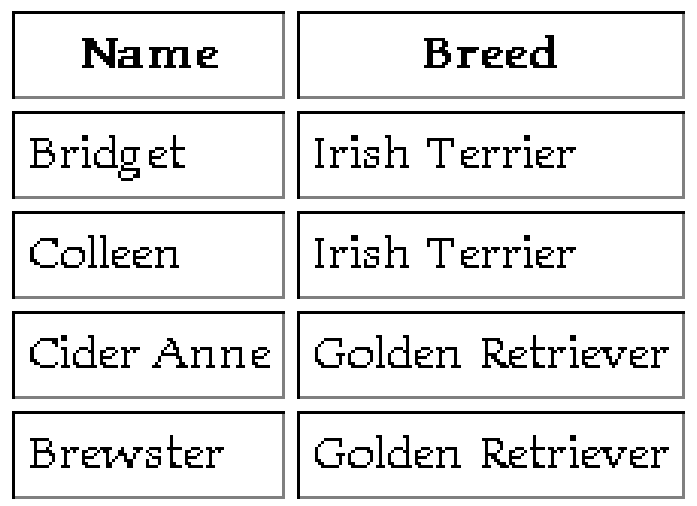

- $\bullet$  **All form objects are wrapped inside <form>…</form> tag pair**
	- attributes inside the <form> tag tell how to process the form
		- id
		- action—what to do with form data, e.g. send it to a php page for processing
		- method—the means to send the data to where it is processed
			- **get**—through the browser (used by Google searches)
				- data appended to a URL as ascii data (not secure)
				- less secure and amount of data are limited to ~8K
			- **post**—a more secure way to send data to your web server
				- sends id/value data for *each* form object in form of associative array to target of the action, inside an encrypted binary file
			- either way, data sent as *name/value* pairs
				- ·actual form field denoted by name or id
				- value is the data entered in the form field
- $\bullet$ Example—opening tag of contact form:

```
<form id="contact" action="./ContactThanks.php" method="post" 
enctype="multipart/form-data" onsubmit="return validateContact();" >
```
### *Key Features of Contact Form*

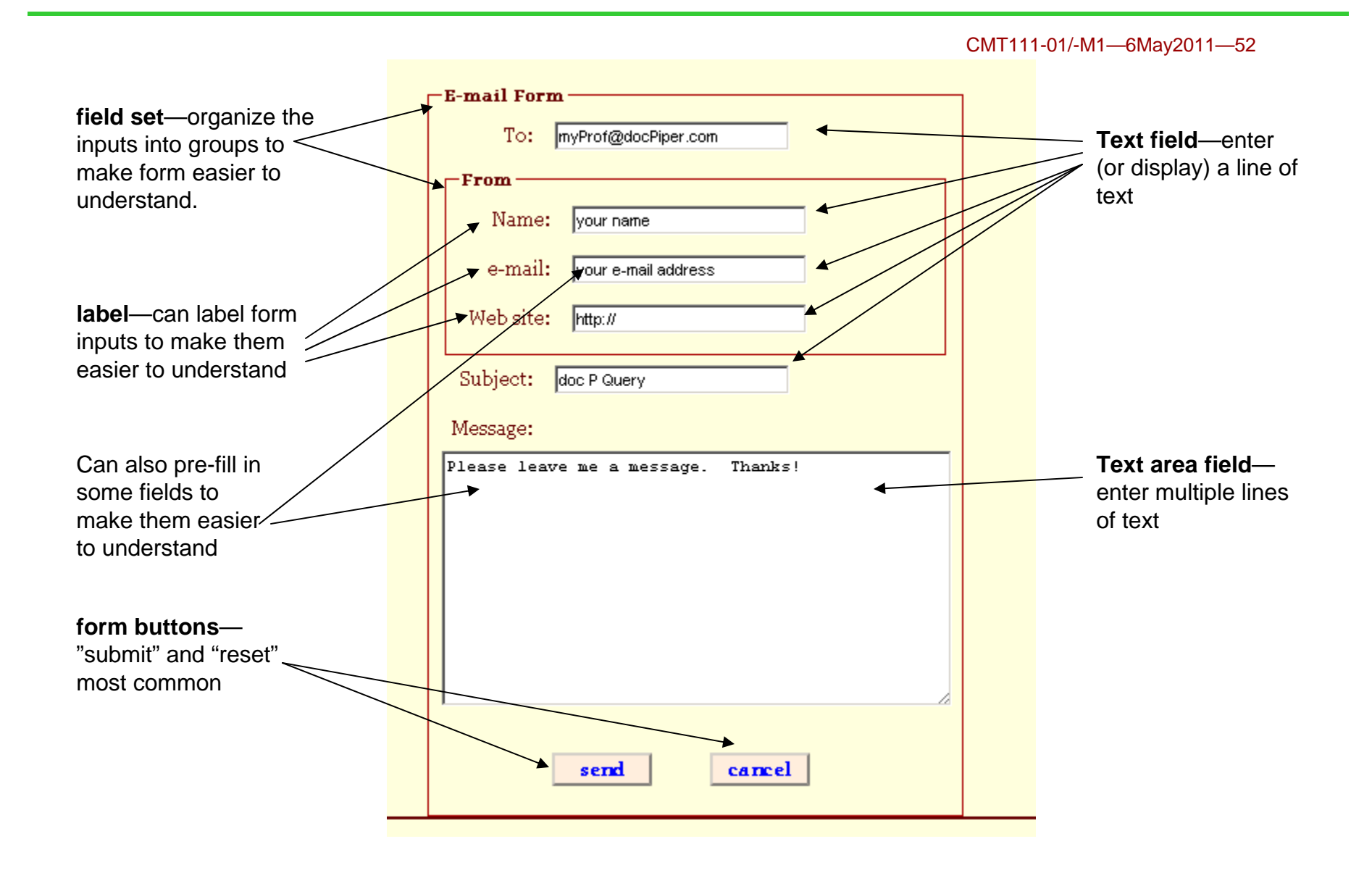

## *<input> Form Object*

 $\bullet$ **<input> is most common form object** CMT111-01/-M1—6May2011—53

- $\bullet$  **attributes select the <input>** *type*
	- type="text box"
	- type="radio button"—select just one member of a group
		- each member of group must have same "name" (only time name matters anymore)
	- type="check box"—select any or all members in group
	- type="button"
	- and some others (file, hidden, password, …)

#### $\bullet$ **other important attributes**

- id and/or name
- value
	- set the initial text, check, ... in the element
	- changes get processed when form submitted
- javascript calls
	- onfocus="someScript();"
	- onclick="someScript();"
	- onsubmit="someScript();"
	- etc.

## *Additional Form Features*

CMT111-01/-M1—6May2011—54

- $\bullet$  **Selection lists, option lists, or drop-down menus**
	- wrap <select> tag set around a number of <option> tag sets
- O **textarea fields**
	- input multiple lines of information, as in an email message
- $\bullet$ **Organize groups of form objects by wrapping in <fieldset> tags**

#### $\bullet$ **Form-object labels**

- provide extra information
- larger click target
- $\bullet$  **Add behaviors (snippets of javascript) to form objects** 
	- form validation
	- change web page content/presentation
- $\bullet$  **Most forms are processed via server-side scripts after clicking** *submit* **button**

### *Four (or Five) Ways to Put Audio and Video on a Web Page*

### **1. Provide a link to the media file**

- 1. in most browsers, clicking on the link will cause the file to play
- 2. some browsers just offer you an option to download the file

### **2. embed media file in <object> tag set**

1. this the official method

### **3. embed media file inside <embed> tag set**

1. everyone uses this even though it's not official (deprecated actually)

### **4. embed media file inside <audio> or <video> tag set**

- 1. The future, but today <audio> only works in a few browsers and only for a few formats
	- 1. Chrome, Safari and Opera—some, but not all formats
	- 2. Firefox—no formats worked for me; FF is alleged to support <audio>
	- 3.allegedly will work in IE9, but not current/earlier versions
- 2. I couldn't get <video> to work in anything…yet

### **5. Can also embed a flash audio player you or someone else made**

# *Audio 101*

 $\bullet$ **Only two or three audio formats worth one's time**

- $\bullet$  **.mp3**
	- The standard form for music files
	- this is what's on your iPod and what you get from iTunes

#### $\bullet$ **.midi**

- created by music synthesizers
- limited, but easy to create from sheet music
- …or from which to create sheet music

#### $\bullet$ **.wav**

- basically an unprocessed (or little processed) sound file
- maintains (most) of fidelity when copied from vinyl records
- My son and I convert old tapes and records to .wav, and from there to .mp3

- $\bullet$  **As with audio, there is a plethora of file formats, most of which can be ignored**
	- stick with .mpeg, .mov, and flash-based video

#### $\bullet$ **Same options for placing on your web page**

- plain link and let them figure it out
- <object>
- <embed>
- <video>
	- new tag with HTML 5
- Someone's flash player

- $\bullet$  **Most browsers play audio and video by way of "plug-ins"**
	- bits of code added to browser
- $\bullet$  **Need different plug-ins to play the different formats**
	- Most plug-ins will play .mp3 and .midi
- $\bullet$  **My browsers all seem to have Quicktime and Flash plug-ins installed through no effort on my part**
	- Then things work automagically…most of the time
- $\bullet$ **Avoid RealPlayer, it's intrusive crap**
- $\bullet$  **Although most Windoz computers have Media Player, browsers other than IE have a difficult time finding the MediaPlayer plugin (at least mine do)**
	- best to avoid wma for audio and wmv for video (not reliable)
	- Abel and I had fun with this one at the last minute

### *The Dreamweaver Workspace*

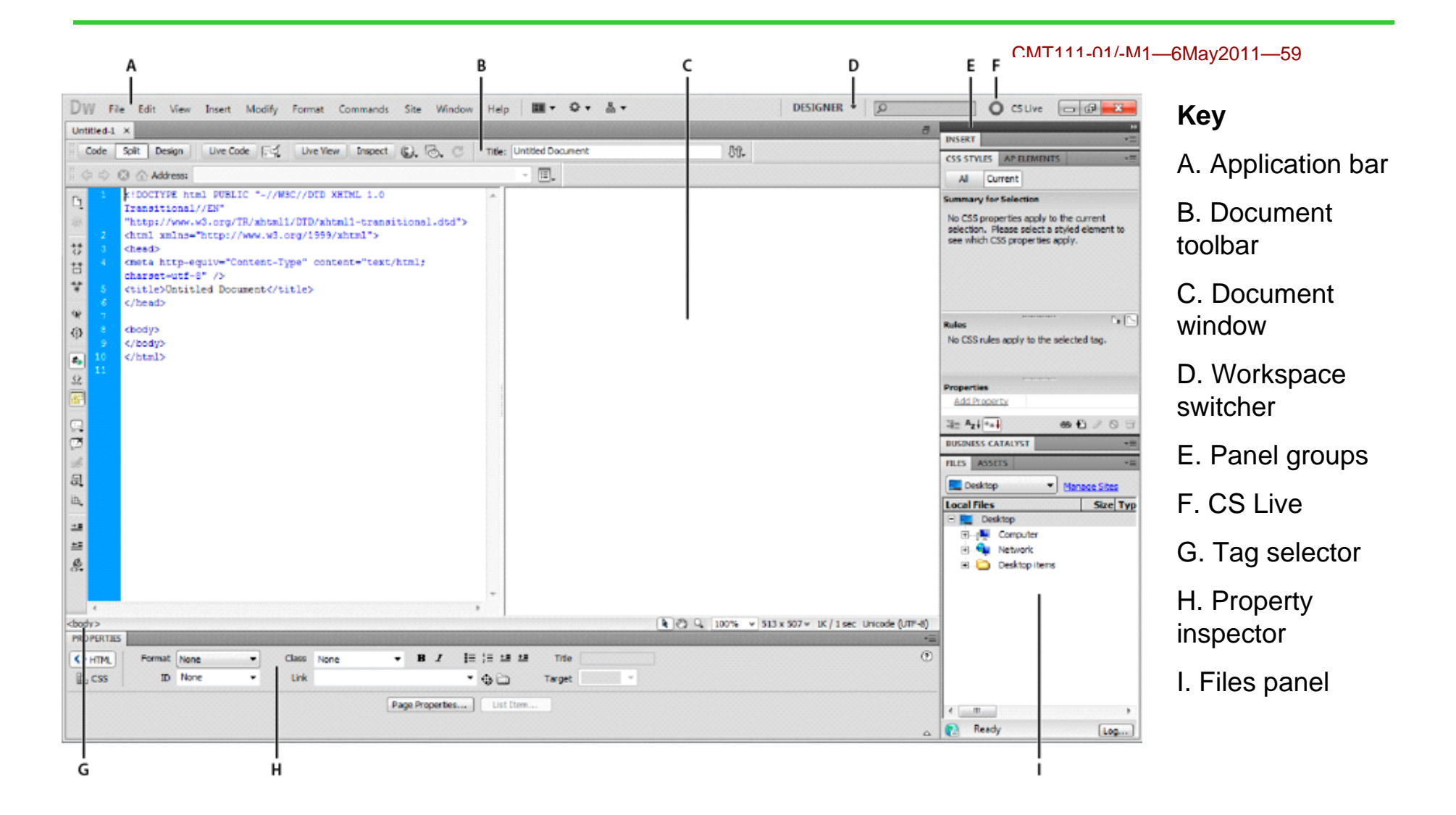